# **NACEZIInk**

## **Login Instructions for Students & Alumni**

#### **Creating and Accessing Your Account**

- 1. Go to **<https://central.nacelink.com/students?sitekey=bellarmine>** and click on the "Register" button.
- 2. Enter all required account information and click on the "Submit Registration" button.
- 3. Click on the link provided in your confirmation email and then on the "Return to Login Page" button.
- 4. Enter your email address and password and click the "Login" button.
- 5. If prompted for additional information, choose your Degree Level and Major(s) and click the "Save" button.

### **Online Career Services & Information**

- Home Page Access the Student User Guide, FAQ's, announcements and links to employer research, career advice and news.
- Profile Update your personal information, academic information and password.
- Documents Upload and manage up to 20 resumes, cover letters, transcripts, writing samples and other files to apply for positions online.
- Jobs Search for and apply to jobs and internships, flag your favorites and create search agents to find and automatically email you opportunities that match your criteria.
- **Extended Job Search** Specify keywords and a targeted geographic area to locate opportunities.
- Applications View all jobs for which you have applied through NACElink and view documents submitted to employers.

#### **Other Career Development Resources**

- **[CareerPortal](http://www.bellarmine.edu/careerdev/)** New and improved Bellarmine University Career Development website. Go to **www.bellarmine.edu/careerdev** for your career assessment, exploration and planning needs.
- **[CollegeCentral](http://www.collegecentral.com/bellarmine)** Career services management system for students, alumni, employers and other community members; primary resource for job, internship and volunteer opportunities, on-campus recruiting and interviewing, career development events and a new mentoring network.
- **[Kuder Journey](http://www.kuderjourney.com/)** Career assessment and information system for students and alumni; includes assessments of interests, skills and values, as well as extensive information about careers, majors and educational opportunities.
- **[LinkedIn](http://www.linkedin.com/groups?gid=2538472)**, **[Facebook](http://www.facebook.com/pages/Louisville-KY/BUCareerDev/138760536134902)**, **[Twitter](http://twitter.com/BUCareerDev)** and **[Tumblr](http://bucareerdev.tumblr.com/)** Follow BUCareerDev for more networking, information, opportunities and advice.

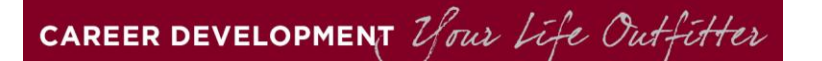